# MyDHL - Instructions for preparing a customs shipment to countries outside the EU (customer invoice).

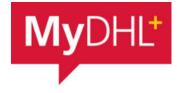

Start creating a shipment from "Ship" and "Create a Shipment" from the main menu:

|                               | · · · · · · · · · · · · · · · · · · · |
|-------------------------------|---------------------------------------|
| Ship Track Manage Shipment    | ts 🧕                                  |
|                               |                                       |
| GET STARTED NOW               | EXPLORE                               |
| Create a Shipment             | Delivery Services                     |
| Create Shipment from Past     | Optional Services                     |
| Create Shipment from Favorite | Customs Services                      |
| Get a Rate and Time Quote     | Surcharges                            |
| Schedule a Pickup             | Solutions                             |
| Upload a Shipment File        |                                       |
| Order Supplies                |                                       |

First, select the sender and recipient from the address book or enter the data.

| From                         |          | То                                                         |
|------------------------------|----------|------------------------------------------------------------|
| Name<br>FIRST NAME LAST NAME | Switch   | Name<br>John Smith                                         |
| ☑ Business Contact           |          | Business Contact                                           |
| Company ()                   |          | Company 0                                                  |
| TEST                         | <b>`</b> | XYZ                                                        |
| Country/Territory            |          | Country/Territory                                          |
| Poland                       | <b>`</b> | United Kingdom                                             |
| Address                      |          | Address                                                    |
| Teststreet 1                 | <b>`</b> | Teststreet 1                                               |
| Address 2                    | _        | Address 2                                                  |
|                              |          |                                                            |
| Address 3                    |          | Address 3                                                  |
|                              |          |                                                            |
| Postal Code City State       |          | Postal Code City                                           |
| 00-275 WARSAW                |          | E1 1AB                                                     |
| Email Address                |          | Email Address                                              |
| lukasz.krawczyk@dhl.com      | ľ        | DHL will send shipment notifications to this email address |
| Phone Type Code Phone        |          | Phone Type Code Phone                                      |
| Mobile • 48 • 123 456 789    | ľ        | Mobile ▼ 3755 555 555 555 555 555 555 555 555 55           |

Remember to add new addresses to the address book:

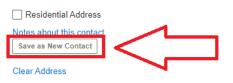

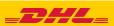

## Complete the shipment details.

Shipment Details

When sending goods subject to customs clearance, select PACKS (instructions for shipping DOCUMENTS available <u>HERE</u>). Then indicate that you have your own invoice (instructions for creating a shipment with an invoice generated in MyDHL - <u>HERE</u>). Specify the purpose of the shipment and provide a detailed description of the goods being shipped.

| Documents                                                                                                    | Packages                                                                     | ×          |
|----------------------------------------------------------------------------------------------------|------------------------------------------------------------------------------|------------|
| ocuments include legal, financial or business papenwork. Iten<br>onetary value are NOT considered a document shipment. | Packages are goods, merchandise or commodilies for p<br>commercial purposes. | ersonal or |
| ou'll need a customs invoice for this shipme                                                                           | nt – DHL can create it for you!                                              |            |
| Create Invoice                                                                                                    | Use My Own Invoice                                                           | ~          |
| Jsing my shipment information                                                                                          | I have a printed invoice                                                     |            |
| What is the purpose of your shipment?       Sample                                                                     | Invoice Number 🕚                                                             |            |
| Summarize the contents of your shipment (in<br>Provide details in English only                                         | detail) 🚯                                                                    |            |
| T-SHIRT WITH A PRINT                                                                                                   |                                                                              |            |
|                                                                                                    |                                                                              |            |

## Enter the value and currency that match your invoice.

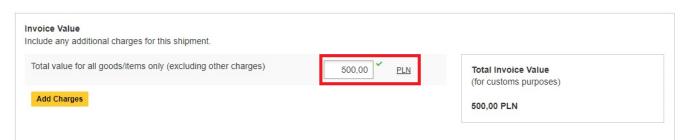

You can insure your shipment. To do this, select "I would like to insure my shipment" and enter the value and currency:

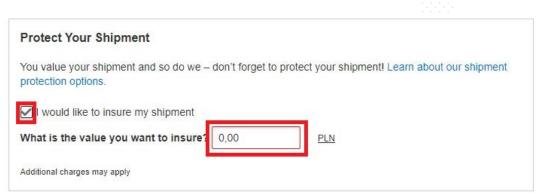

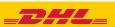

Complete the "**Customs declaration**" tab. Thanks to it, you will speed up the customs clearance of goods.

Indicate other participants of the shipment
Customs Declaration
Additional Parties
Are there other parties involved in the shipment?
Yes
No
Enter item details
Enter item details
Enter item details to create a digital record of your shipment.
Add items
Add items
Add items
Add items
Add items
Add items
Add items
Add items
Add items

search in MyDHL or <u>HERE</u>), quantity, value, currency, weight and place of origin of the item.

| 1    | Item Descripti<br>T-SHIRT V | scription<br>IRT WITH A PRINT |                      |                     |             |                     | and the second second second second second second second second second second second second second second secon | for Describing<br>te Descriptior | and a second second sec | Q                              |
|------|-----------------------------|-------------------------------|----------------------|---------------------|-------------|---------------------|----------------------------------------------------------------------------------------------------|----------------------------------|----------------------------------------------------------------------------------------------------|--------------------------------|
|      | Quantity<br>50              | Units<br>Pieces               | • ~                  | Item Value<br>10,00 | PLN         | Net Weight 🜒<br>0,5 | Gross Weight<br>kg 0,5                                                                                          | e<br>kg                          | Where was the item ma<br>Poland                                                                                                    | de? <b>()</b>                  |
|      |                             |                               |                      |                     |             |                     |                                                                                                    |                                  | Save 1                                                                                                    | to My Product/Item List 📋 Copy |
| Tota | al Units <b>50</b>          | Total Net                     | t Weight <b>25</b> I | KG                  | Total Gross | Weight 25 KG        | Number of Palle                                                                                                 | ts                               | Cancel                                                                                                    | Add Another Item               |

The complete manual describing the **Customs declaration** you can download <u>HERE</u>.

Then fill in the packing method (weight, dimensions and number of packages).

| elect Packag  | jing                   |           |               | Tips for Weighing and Measuring |
|---------------|------------------------|-----------|---------------|---------------------------------|
| Packaging     | Quantity               | Weight kg | Dimensions cm |                                 |
| My Own Packag | ge <b>*</b> 1 <b>*</b> | 1         |               | Сору                            |
| otal          | 1                      | 1 kg      |               | 0                               |
|               |                        |           |               | Next                            |

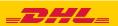

Choose the payer for customs and tax duties and customs trade terms.

| ow will you pay for transportation charges? | • | How will duties and taxes be paid?<br>Receiver will pay | •   |  |
|---------------------------------------------|---|---------------------------------------------------------|-----|--|
| Additional customs details are nee          |   | ipment<br>o provide the following details for custon    | ns. |  |
| Select customs terms of trade View Definit  |   | ,                                                       |     |  |

Choose the type of transport. If the shipment is to your account, the system will show the suggested price according to the price list

| September<br>25<br><sub>Today</sub> | September<br>26<br>Tomorrow          | September<br><b>27</b><br>Tuesday | September<br><b>28</b><br>Wednesday | September<br><b>29</b><br>Thursday | September<br>30<br>Friday | October<br>1<br>Saturday | More<br>+ |
|-------------------------------------|--------------------------------------|-----------------------------------|-------------------------------------|------------------------------------|---------------------------|--------------------------|-----------|
| Delive                              | Ĵ↓<br>ry Date                        | Delivere                          | )<br>ed By                          | Estimated                          | Price                     |                          |           |
| 2<br>Tue:                           | <b>mber</b><br>7<br>sday<br>SS 12:00 | 12:0                              | 00                                  | PLN 10 <sup>°</sup><br>Details     | _                         | Select                   |           |
| 2<br>Tue:<br>EXPI                   | ember<br>7<br>sday<br>RESS<br>DWIDE  | End of                            | Day                                 | PLN 76                             |                           | Selected                 | ~         |

### Electronic customs invoice -

- Indicate where your export invoice is located and attach it to the shipment.
- You can also attach other documents

| Send digital customs invoice for this shipment                            |
|---------------------------------------------------------------------------|
| Attach customs invoice (JPG, JPE, JPEG, GIF, PNG, TIFF, TIF, or PDF file) |
| <br>Browse Maximum file size: 5 MB                                        |
| <br>Include other customs documents for this shipment (optional)          |

You can download the manual describing the **Electronic Customs Invoice** <u>HERE</u>.

If the option is not available, it means that the recipient country does not allow electronic invoicing. You should then provide the documents to the courier in paper form.

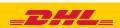

11

#### **Optional Services**

| GoGreen Climate Neutral |
|-------------------------|
| Laptop Box              |
| Active Data Logger      |
| Hold for Collection     |
| Neutral Delivery        |
|                         |

Delivery Signature

If you do not have a permanent pickup order - **Order a courier**. Set the hours and place of pickup. Check that the address is correct.

| Yes – Schedule Pickup                            | No             |                    |                                              | TSA Privacy Notifica<br>Please read TSA Privacy |                |
|--------------------------------------------------|----------------|--------------------|----------------------------------------------|-------------------------------------------------|----------------|
|                                                  | rliest<br>0:00 | Pickup Window – Wi | nen courier may arrive                       | and shipment is ready                           | Latest<br>8:15 |
| Tomorrow<br>Edit                                 | 10:00          | 12:00              | 14:00                                        | 16:00                                           | 18:15          |
|                                                  |                | Daj co najmnie     | j 90 minutowe okno cza                       | asowe na odbiór.                                |                |
| ere should the courier pick up the shipment?     |                |                    | Pickup A                                     | Address                                         |                |
| al Pickup Weight                                 |                |                    | FIRST NAM<br>TEST<br>Teststreet 1<br>WARSAW, |                                                 |                |
| ructions for the courier                         |                |                    | lukasz.kraw<br>+48 12 345                    | /czyk@dhl.com                                   |                |
| rovide other instructions you'd like the courier | r to receive   |                    |                                              | ke my default pickup address                    |                |

12 On the screen you will see a summary of the shipping costs. To start printing documents, click "**Accept and continue**".

| 27 Can 2022 End of Day                     | Transportation Charges | PLN | 41,52 |  |
|--------------------------------------------|------------------------|-----|-------|--|
| e, 27 Sep, 2022 - End of Day               | Fuel Surcharge         | PLN | 2,91  |  |
| umetric Weight 🕖 0,12 kg<br>al Weight 1 kg | Extended Liability     | PLN | 18,00 |  |
| argeable Weight 1 kg                       | Emergency Situation    | PLN | ,     |  |
|                                            | VAT/Tax                | PLN | 14,36 |  |
|                                            | Total                  | PLN | 76,79 |  |

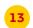

## Approve the attachment of an electronic invoice

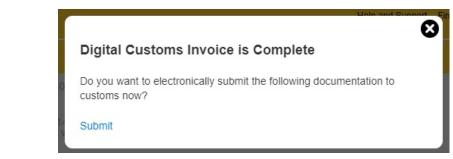

## Select your documents and print them

|                                                                                                    | Shpract Results                                                                                                    |  |
|----------------------------------------------------------------------------------------------------|----------------------------------------------------------------------------------------------------|--|
| XXXXXXXXXXXXXXXXXXXXXXXXXXXXXXXXXXXXXX                                                                                                    | Winn pair<br>Heritary         Units of the second<br>instance           Basers Review         Review Review           Same Review         Review Review           Same Review         Review Review           Value Review         Review Review           Participanty         Review Review           Participanty         Review Review           Participanty         Review Review           Participanty         Review Review                                                                                                    |  |
| ADDRESSED<br>TO THE STATE OF THE STATE OF THE | Banachara - I Carachara - I Carachara - ICAR (Str ICAR (Str ICAR |  |
| 6.0141.333(3332)<br>                                                                                                    | Monardander<br>Marine Monardan<br>Monardan                                                                                                    |  |
|                                                                                                    |                                                                                                    |  |
| Label (Waybill)                                                                                                    | Receipt                                                                                                    |  |

## Print your export documents

| From : Konto testove DHL Express<br>Inte i Nazwisko<br>testove 12 | Origin:<br>WAW                     |  |  |
|-------------------------------------------------------------------|------------------------------------|--|--|
| 00-275 WARSZAWA<br>Poland                                         |                                    |  |  |
| Te: FIRMA<br>Imię i Nazwisko<br>hgfhgfhfg 12                      | Contact:<br>imię i Nazwisko        |  |  |
| 3000 BERN<br>Switzerland                                          | i.                                 |  |  |
|                                                                   | L-ZEN 3003                         |  |  |
| C                                                                 | Day Time                           |  |  |
| Ref:                                                              | 1,0 kg 1/1                         |  |  |
|                                                                   |                                    |  |  |
|                                                                   | Contents: black cotton<br>1- shirt |  |  |
| WAYBILL 29 9916 83                                                |                                    |  |  |
|                                                                   |                                    |  |  |
|                                                                   |                                    |  |  |
| (2L)CH3000+                                                       | -48000001                          |  |  |
|                                                                   |                                    |  |  |
|                                                                   |                                    |  |  |
|                                                                   |                                    |  |  |

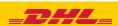

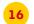

## You can find the shipment in the "Manage shipments" "All shipments" tab

| Actions v Sort By U                                                                  | Jpdated Date (show                              | newest to oldest) 🔻                                    | Showing 1 - 2 of 2 shipment                                 |                                                        |  |
|--------------------------------------------------------------------------------------|-------------------------------------------------|--------------------------------------------------------|-------------------------------------------------------------|--------------------------------------------------------|--|
| ★ 4888297805<br>Ready to Ship<br>Future Shipment<br>Created By<br>lukasz.krawczyk@dh | Shipment Date<br>Delivery Option<br>Description | September 26, 2022<br>EXPRESS 12:00<br>Documents - gen | Ship From<br>TEST<br>FIRST NAME LAST NAME<br>WARSAW, Poland | Ship To<br>XYZ<br>John Smith<br>LONDON, United Kingdom |  |
| Q, Quick View                                                                        |                                                 |                                                        |                                                             | Print Labels Edit Copy < More                          |  |

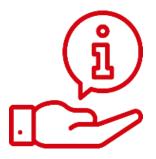

More instructions for MyDHL can be found <u>HERE</u>

Contact: Email: <u>cahelp.int@dhl.com</u> Tel. +48 42 6345100 ex. 4

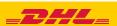